# **BT730**

Bedienungsanleitung Drahtloser Thermostat mit Touch-Tasten

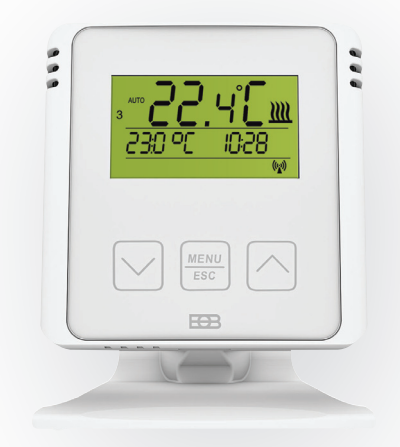

# $www.elbock.cz$

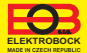

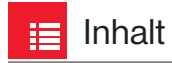

BT730 ist ein drahtloser Thermostat (Sender), der gemäß der erforderlichen Raumtemperatur die Empfängereinheit BT001, BT002, BT002A, BT003, BT005 oder PH-BP1-P9 steuert und damit das angeschlossene Heizgerät schaltet.

Das BT730 kann bis zu 9 Schaltelemente (Empfänger) steuern. Es schaltet die Elemente schrittweise um und verhindert so größere Stromstöße. Die Reichweite im Gebäude beträgt min. 35 m - je nach verwendetem Empfänger.

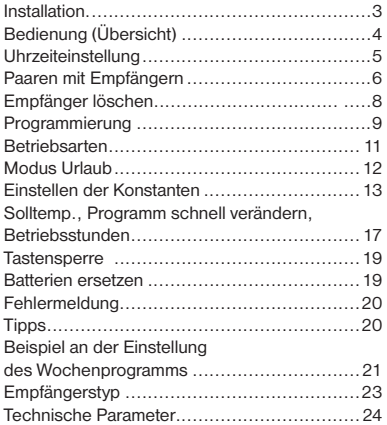

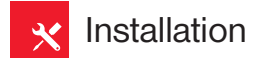

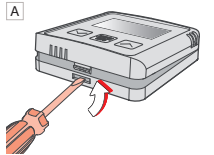

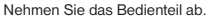

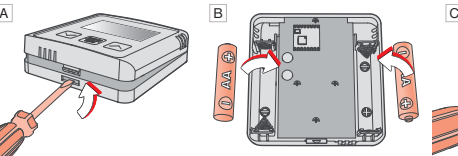

Legen Sie 2 x 1.5 V AA Mikrobatterien ein.

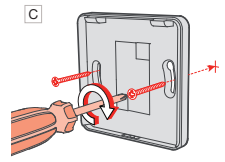

Befestigen Sie das Unterteil des Gehäuses an der Wand. **Freistehende Montage:**

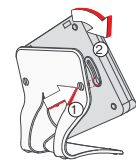

Schieben Sie den Thermostat auf den Ständer und befestigen ihn durch Verdrehen.

Bitte entsorgen Sie die Batterien im Einklang mit den lokalen Bestimmungen für die Entsorgung von gefährlichen Abfällen!

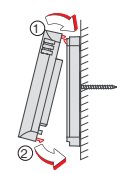

D

Stecken Sie das Bedienteil auf das Unterteil.

Vermeiden Sie Verwenden Sie Werwenden Sie bitte Standorte wie z.B. Immer alkalische Fenstersimse, PCs oder Geräte mit Wärme-/ Kälteabstrahlung.

Verwenden Sie bitte immer alkalische Batterien 2 x 1.5 V. Typ AA! (keine wieder aufladbaren Batterien).

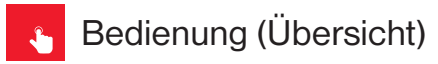

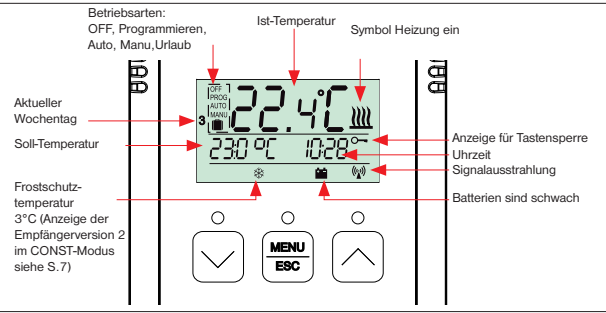

#### **Funktionen der Betätigungstasten**

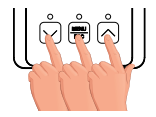

**1. Druck**

**Das Drücken auf eine beliebige Taste aktiviert die Anzeigebeleuchtung und damit auch das Display.**

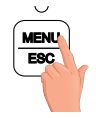

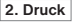

**kurzes Drücken auf MENU-Taste = ENTER (Bestätigung)**

**langes Drücken auf MENU-Taste (ca. 3 s) = Schritt zurück**

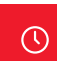

# Uhrzeiteinstellung

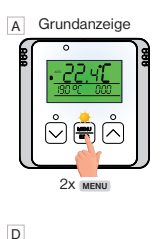

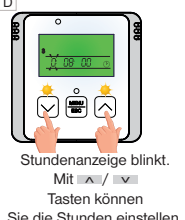

G

Um auf die Grundanzeige zurückzukehren, drücken Sie 2x lang die Taste **MENU** .

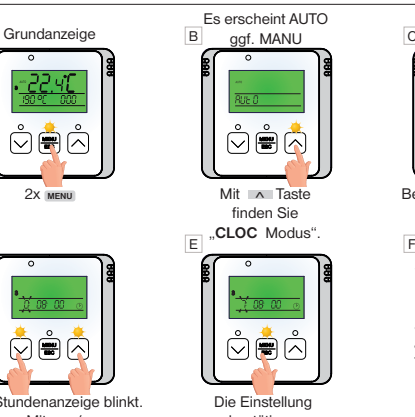

bestätigen Sie mit 1x **MENU**.

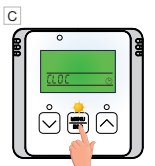

Bestätigen Sie mit 1x MENU.

Stellen Sie jeweils Minuten und Sekunden sowie Tag, Monat und Jahr schrittweise auf die gleiche Weise ein. Jede Einstellung wird mit der Taste **MENU** bestätigt.

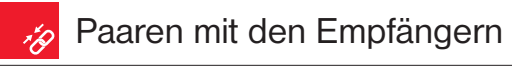

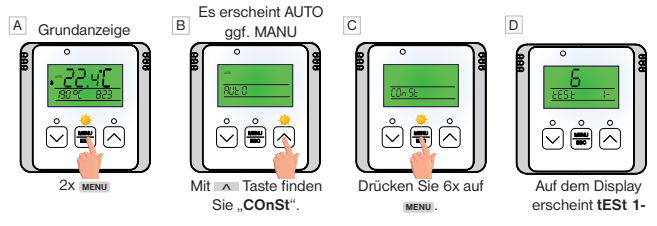

**Drücken Sie auf dem EMPFÄNGER\* kurz die Funktionstaste für ca. 1s.** E

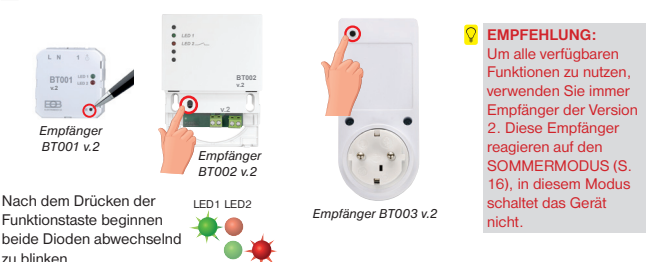

*\*der Empfänger muss gemäß Schaltplan angeschlossen sein, siehe Anleitungen für jeweilige Empfänger und unter Spannung stehen (Seite 23).*

6

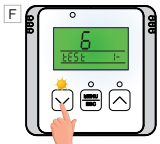

Drücken Sie auf die Ex Taste, wodurch das Signal zum Empfänger gesendet wird.

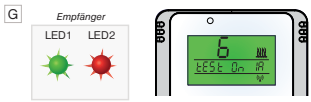

Am Empfänger leuchten gleichzeitig beide LEDs mehrmals auf und es kommt zum mehrmaligen Ein- und Ausschalten des Ausgangsrelais. Auf dem Display des Senders erscheint mehrmals abwechselnd ..test On / test Off".

Warten Sie ca. 10s, bis die Synchronisierung abgeschlossen ist. **SOMIT IST DER 1. EMPFÄNGER AKTIVIERT.** 

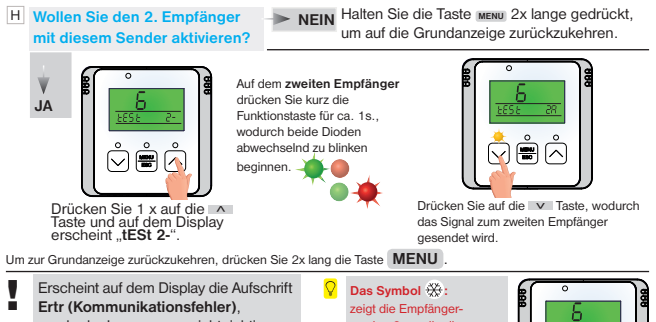

wurde der Lernprozess nicht richtig durchgeführt und der ganze Vorgang muss noch einmal wiederholt werden.

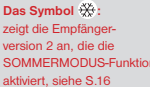

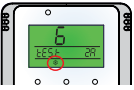

*\*Wenn Sie den Empfänger einer älteren Version aktivieren, erscheint das Zeichen nicht und die Konstante - Sommermodus kann nicht genutzt werden! VERWENDEN SIE IMMER v.2-EMPFÄNGER!*

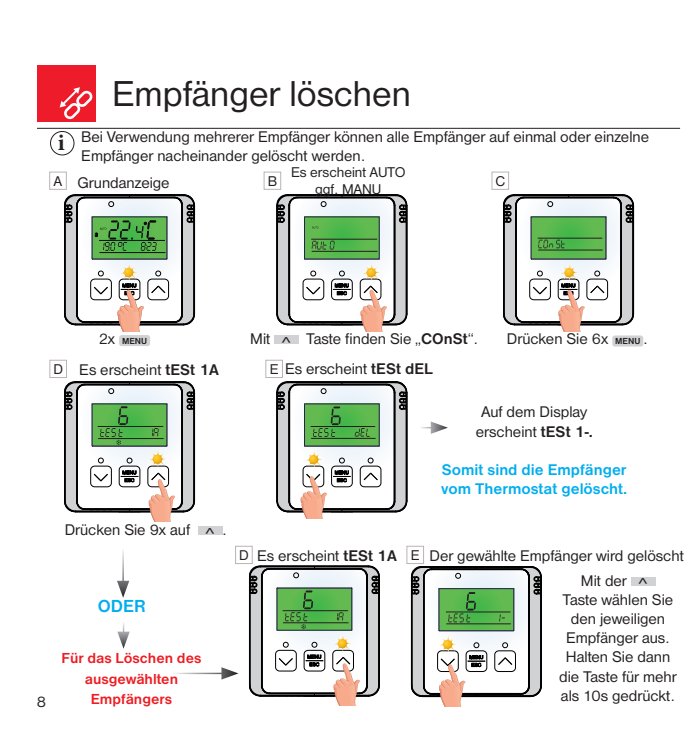

### Programmierung alta.

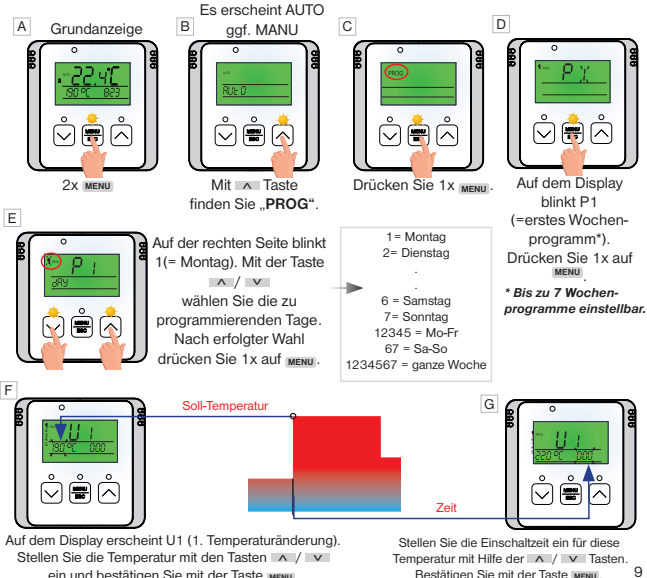

ein und bestätigen Sie mit der Taste **MENU** .

Bestätigen Sie mit der Taste **MENU** .

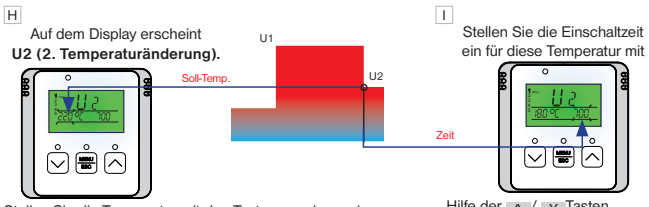

Stellen Sie die Temperatur mit den Tasten ∴∧ / v ein und bestätigen Sie mit der Taste **MENU** .

Hilfe der  $\land$  /  $\lor$  Tasten. Bestätigen Sie mit der Taste **MENU**.

Auf dem Display blinkt nun **U3** für die Einstellung der dritten Temperaturänderung.

Benutzen Sie die gleiche Methode wie bei der Einstellung der vorherigen Temperaturänderungen. Auf diese Weise können bis zu sechs Temperaturänderungen pro Tag eingestellt werden.

Zur Auswahl von weiteren Tagen halten Sie 1x **lang** die Taste **MENU** oder drücken Sie auf die Taste 3x **lang** um auf die Grundanzeige zurückzukehren **MENU** .

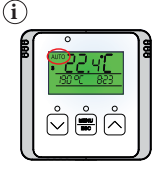

Damit der Thermostat gemäß dem eingestellten Programm arbeitet kann, muss die Betriebsart **AUTO** aktiviert sein.

Die Einstellung der Betriebsarten finden Sie auf Seite 11.

 $\dot{\mathbf{i}}$   $\dot{\mathbf{j}}$  Ein Beispiel für das Einstellen des Wochenprogramms finden Sie auf Seite 21.

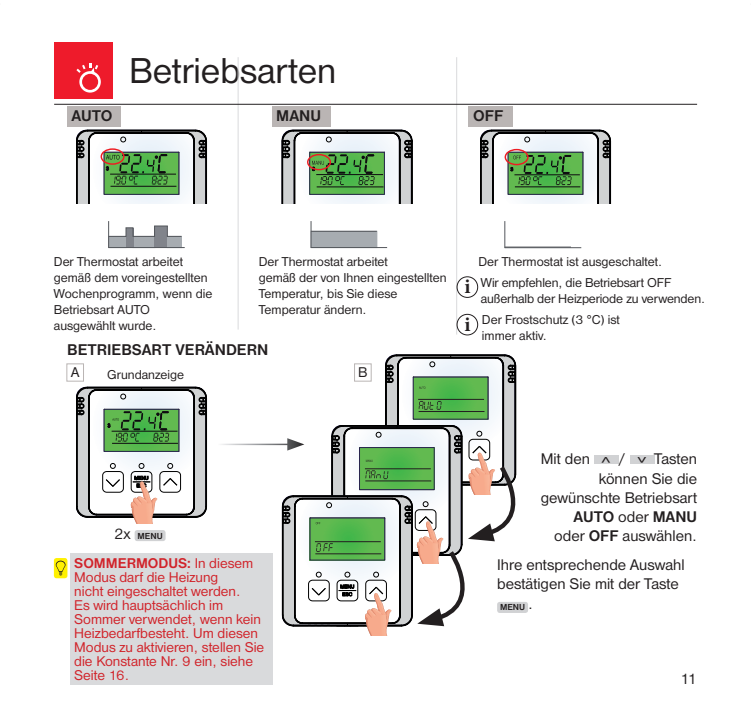

# Modus Urlaub

Der Thermostat sorgt bis zum eingestellten Datum und der Zeit für die gewünschte Temperatur.

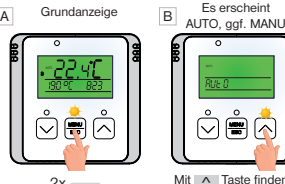

2x **MENU**

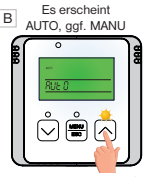

Mit A Taste finden Sie AUTO **ill cof.** MANU **ill** 

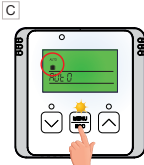

Drücken Sie auf 1x **MENU** .

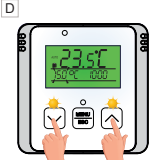

Stellen Sie mit den ˄ / ˅ Tasten die gewünschte Temperatur für die Urlaubszeit ein und bestätigen Sie 1x mit **MENU** .

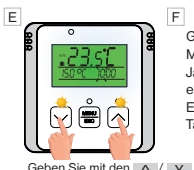

Tasten die Stunde Ihres Urlaubsende ein und bestätigen Sie mit 1x **MENU**.

Geben Sie außerdem Minute,Tag, Monat und Jahr Ihres Urlaubsende ein und bestätigen jede Einstellung mit der Taste **MENU** .

Nach erfolgter Einstellung drücken Sie auf die Taste **MENU** 1x lang um auf die Grundanzeige zurückzukehren. G H

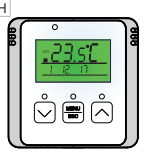

Auf dem Display wird das Urlaubsende (Datum) angezeigt!

Wenn der Zeitpunkt des voreingestellten  $\mathbf{\hat{i}}$  Wenn der Zeitpunkt des voreingestellten  $\mathbf{\hat{i}}$ Thermostat in die zuletzt voreingestellte Betriebsart AUTO oder MANU über.

Die Deaktivierung der Betriebsart Urlaub erfolgt durch die Auswahl einer anderen Betriebsart AUTO,MANU,OFF (siehe Seite 11).

12

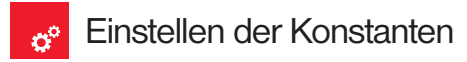

Graphische Darstellung der Konstanten:

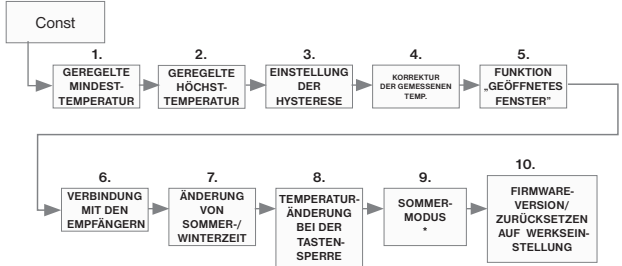

#### \* SOMMERMODUS

**WENN SIE EINEN ANDEREN EMPFÄNGER ALS VERSION 2 AKTIVIEREN, WIRD DIESE KONSTANTE NICHT ANGEZEIGT. SIE MÜSSEN IMMER EMPFÄNGER DER VERSION 2 (V.2) VERWENDEN.**

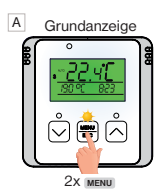

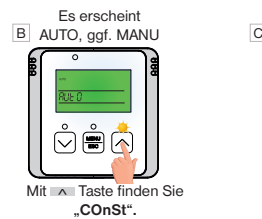

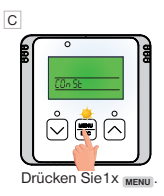

#### D **1. geregelte Mindesttemperatur**

(5°C bis 10°C, werksseitig 5°C eingestellt)

Einstellung der Begrenzung der einstellbaren Mindesttemperatur.

Mit den Tasten A / v stellen Sie den entsprechenden Wert ein, den Sie dann mit Taste **MENU** bestätigen.

#### E **2. geregelte Höchsttemperatur**

(15°C bis 39°C, werksseitig 39°C eingestellt)

### **i**

**i**

Einstellung der Begrenzung der einstellbaren Höchsttemperatur.

Mit den Tasten ∧ / v stellen Sie den entsprechenden Wert ein, den Sie dann mit Taste **MENU** bestätigen.

#### F **3. Hysterese**

(0.2°C bis +6°C, werksseitig 0.5°C eingestellt)

Entsprechend dem eingestellten Wert schaltet sich der Thermostat bei der Temperatur ein:

#### **T-Schaltung = T Solltemperatur - HYSTERESE**

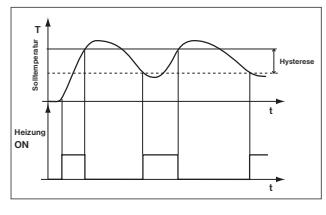

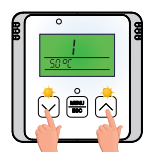

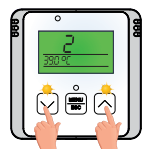

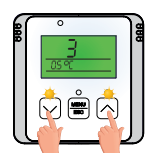

**Mit den Tasten A** / **v** stellen Sie den entsprechenden Wert ein, den Sie dann mit Taste **MENU** bestätigen.

14

#### **4. Korrektur der gemessenen** G **Temperatur**

**i**

(-5°C bis +5°C, werksseitig 0°C eingestellt)

Diese Konstante dient zum manuellen Abgleich von Abweichungen zwischen tatsächlicher und gemessener Raumtemperatur. (Dies kann bei ungünstiger Positionierung des Raumthermostats vorkommen).

Mit den Tasten  $\wedge$  /  $\vee$  stellen Sie den entsprechenden Wert ein, den Sie dann mit Taste **MENU** bestätigen.

#### H | <mark>5. Funktion "GEOFFNETES FENSTER"</mark> (werksseitig - eingestellt) **i**

Sollte sich die Raumtemperatur innerhalb von 2 Minuten um ca. 1-2°C ändern, so schaltet der Thermostat die Heizungen aus und spart dadurch Energie. Der Thermostat kehrt in den normalen Betrieb zurück, sobald die Temperatur wieder ansteigt.

Für die Aktivierung der Funktion wählen Sie mit den ˄ / ˅ Tasten das Symbol ..**v**" und für die Deaktivierung der Funktion wählen Sie das Symbol "**–**". Bestätigen Sie mit Hilfe der Taste **MENU** .

Die Aktivierung dieser Funktion wird durch die Anzeige **OPEN** angezeigt.

#### I **6. Verbindung mit den Empfängern**

siehe Seite 7. Bestätigen Sie mit Hilfe der Taste **MENU** .

#### J **7. ÄNDERUNG VON SOMMER-/WINTERZEIT**

 $\mathbf{\hat{i}}$  (werksseitig Y eingestellt)

Wenn Y (JA) gewählt ist, kommt es zur automatischen Änderung der SOMMER/WINTER Zeit nach dem Kalender. Das Thermostat führt die Zeitumstellung selbstständig automatisch durch.

Mit den Tasten ˄ / ˅ wählen Sie das Symbol "**y**" (verwenden) oder das Symbol ..-" (nicht verwenden). Bestätigen Sie mit der **MENU** Taste.

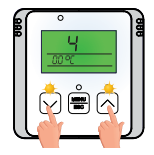

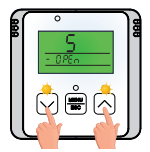

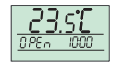

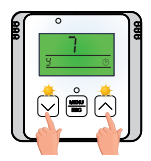

#### K **8. Änderung der Solltemperatur bei der Tastensperre**

(- - - - /0.5°C bis +6°C)

Mit dieser Konstante können Sie die Änderung der Solltemperatur **i** innerhalb des zulässigen Bereichs aktivieren oder deaktivieren, auch wenn die Tasten gesperrt sind.

MENU Mit den Tasten ˄ / ˅ wählen Sie das Symbol "**– – – –**" (verbotene ESC Änderung) oder stellen Sie die Temperatur von 0.5°C bis 6°C ein (zulässige Temperaturänderung, siehe Beispiel). Bestätigen Sie mit der **MENU** .

Beispiel: Wenn Sie einen Wert einstellen, z. B. 2°C, und die Tastensperre aktivieren (siehe Seite 19) und die Solltemperatur im Auto-Modus zB. 19 ° C ist und auf dem Display leuchtet das Schlüsselsymbol. Drücken Sie eine beliebige Taste, um die Hintergrundbeleuchtung des Displays zu aktivieren, und stellen Sie dann mit den Tasten ∧ / v die Solltemperatur im Bereich von 17°C bis zu 21°C ein. Im Auto-Modus ist diese Änderung kurzfristig, im MANU-Modus ist die Änderung dauerhaft. **HINWEIS: Nach dem Entriegeln der Tastensperre kehrt die Solltemperatur zum ursprünglichen Wert zurück (dh. nach dem angegebenen Beispiel auf 19°C)!**

#### **9. SOMMERMODUS** (werksseitig - eingestellt)

 $\mathbf{\hat{i}}$ ) Die Konstante erscheint nur, wenn mindestens ein Empfänger der Version 2, der auf diesen Modus reagiert, gepaart ist. Das Einschalten der Heizung ist in diesem Modus nicht zulässig. Der Einsatz erfolgt hauptsächlich im Sommer, wenn es nicht nötig ist zu heizen. Wenn dieser Modus aktiviert ist, erscheint SUMMER auf dem Display. **Frostschutz funktioniert in diesem Modus nicht!** 

Mit den Tasten  $\wedge$  /  $\vee$  wählen Sie das Symbol ..**v**" (verwenden) oder das Symbol .- " (nicht verwenden). Bestätigen Sie mit der **MENU** Taste.

#### M **10. Firmware Version/ Zurücksetzen auf Werkseinstellung**

Unter Constant werden Informationen zur Firmware-Version angezeigt. In dieser Konstante kann ein RESET durchgeführt werden. **i**

Wenn Sie die  $\overline{\vee}$  Taste länger gedrückt halten (mehr als ca. 5 s), erscheint auf dem Display die Anzeige RESET und der Thermostat wird auf seine Werkseinstellung zurückgesetzt!

! **Sämtliche Programmierungen gehen hierdurch verloren!**

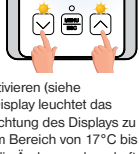

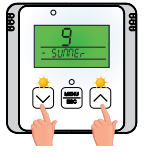

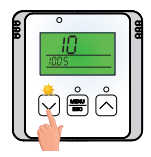

#### Solltemp., Programm schnell verändern, Betriebsstunden °  $\mathbf{\hat{C}}_{\mathbf{y}}$

#### **In der aktiven Betriebsart AUTO**

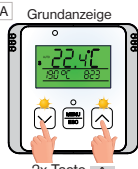

 $2x$  Taste  $\Lambda$ oder 2x Taste v

 $\overline{D}$ 

ESC

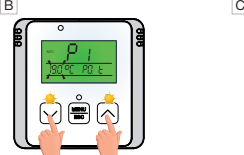

Die Solltemperatur beginnt zu blinken. Über die Taste ∧ oder ˅ kann die Solltemperatur geändert werden.

- Mit den Tasten A oder v kann ein anderes Programm aktiviert werden.
- **Langes Drücken MENUL**
- = Bestätigen und **Rückkehr**
- **Kurzes Drücken MENU**
	- Anzeige der Betriebsstunden

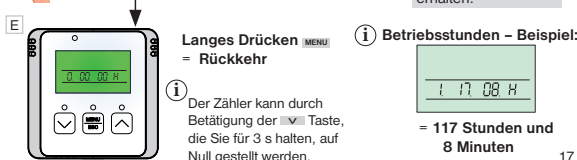

**Langes Drücken MENU** = **Rückkehr** 

Der Zähler kann durch Betätigung der v Taste. die Sie für 3 s halten, auf Null gestellt werden.

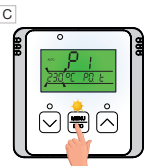

Langes Drücken MENU

= Bestätigen und **Rückkehr**

#### **Kurzes Drücken** MENUL

!<br>!

- = Aktivieren eines anderen Programms
	- Änderung der Solltemperatur im Modus ALITO bleibt nur bis zur nächsten eingestellten Programmänderung erhalten.

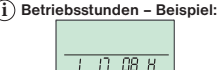

= **117 Stunden und 8 Minuten**

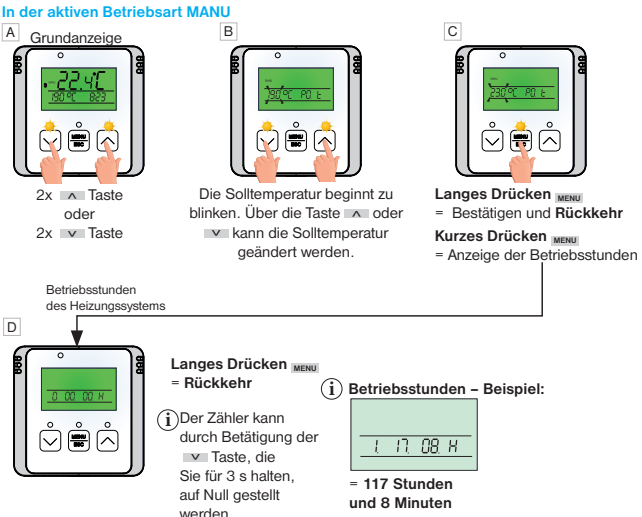

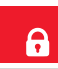

## **Tastensperre**

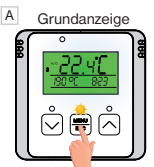

1x Taste **MENU** , dadurch wird die Hintergrundbeleuchtung des Displays aktiviert

MENU ESC B Anzeige der<br>Tastensperre Tastensperre<br> **i** Die Deaktivierung kann

Halten Sie die ˅ Taste länger als 5 Sekunden gedrückt, um die Tastensperre zu aktivieren.

 $\overline{c}$ 

!<br>!

durch erneutes langes Drücken der Taste ˄ für mehr als 5s bei aktivierter LCD-Hintergrundbeleuchtung erfolgen.

Wenn Sie die Solltemperatur auch bei der Tastensperre ändern möchten, verwenden Sie die Funktion (Änderung der Solltemperatur bei der Tastensperre) siehe S.16

D

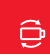

# Batterien ersetzen

B

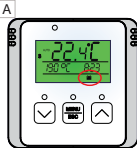

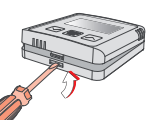

Schwache Batterien werden mit dem Symbol angezeigt .

Nehmen Sie die vordere Abdeckung des Gehäuses ab.

Verwenden Sie bitte immer alkalische Batterien 2 x 1.5 V, Typ AA!

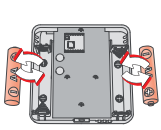

Legen Sie 2 x neue 1.5 V AA Mikrobatterien ein.

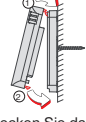

Stecken Sie das Bedienteil auf das Unterteil

Verwenden Sie bitte immer alkalische Werwenden Sie die Batterien im Einklang<br>Batterien 2 x 1.5 V, Typ AA!<br>Keine wieder aufladbaren Batterien). Entsorgung von gefährlichen Abfällen! mit den lokalen Bestimmungen für die Entsorgung von gefährlichen Abfällen!

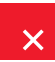

## Fehlermeldung

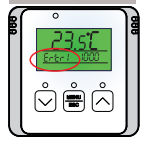

#### **Ertr = Verbindungsfehler.**

**Die Nummer nach Ertr gibt an, welcher von den Empfängern nicht mit dem Thermostat kommuniziert. (zB. Ertr1 bedeutet, dass der 1. Empfänger nicht kommuniziert)** 

#### **Möglichkeiten der Fehlerbeseitigung:**

A. Kam es zu einem Fehler beim Aktivieren des Empfängers mit dem Sender, wiederholen Sie den Aktivierungsvorgang - siehe Seite 6-7. B. Der Fehler trat während des normalen Betriebs nach einer gewissen Einsatzdauer auf:

Überprüfen Sie, ob der Thermostat nicht schwache Batterien mit dem Symbol anzeigt.

**Wenn JA,** ersetzen Sie diese Batterien durch neue Batterien.

**Wenn NEIN, prüfen Sie ob LED1 (grün) am Empfänger blinkt oder leuchtet.** 

- Wenn die grünne LED1 blinkt, dann wurde der Empfängercode gelöscht und es muss ein Lernprozess durchgeführt werden - siehe Seite 6-7.
- Wenn die grüne LED 1 leuchtet, nehmen Sie die Batterien für 2 Minuten aus dem Thermostat heraus und trennen Sie den Empfänger von der Netzversorgung ebenfalls für einen Zeitraum von 2 Minuten. Danach legen Sie die Batterien wieder ein und schließen Sie den Empfänger an die Netzversorgung an. Innerhalb kurzer Zeit sollte ein automatisches Paaren erfolgen.

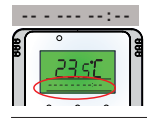

 $=$  Initialisierung von Berührungsflächen

**Dieses Symbol zeigt einen Zustand an, in dem die Touch-Tasten einen Druck nicht erkennen können und der Prozessor in den Initialisierungsmodus wechselt.**

#### **Fehlerbeseitigung:**

Warten Sie 40 s und der Thermostat kehrt in den normalen Modus zurück.

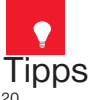

Außerhalb der Heizperiode empfehlen wir, die Funktion SOMMERMODUS zu aktivieren - siehe Seite 16.

Es ist ebenso nicht empfehlenswert, den Empfänger ohne Spannung zu lassen, da der Thermostat in diesem Fall damit beginnt, ein Suchsignal zu senden, welches ein schnelles Entladen der Batterien verursacht.

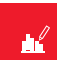

### Beispiel an der Einstellung des Wochenprogramms

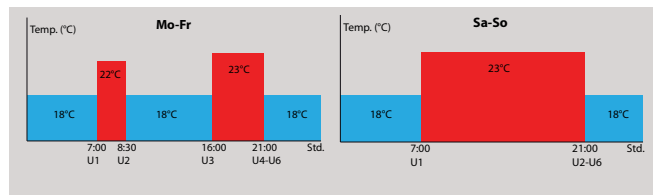

Drücken Sie 2x auf Taste **MENU** und wählen Sie **PROG** Modus mit A Taste aus.

Drücken Sie 1 x auf Taste **MENU**

Auf dem Display blinkt **P1** (=erstes Wochenprogramm).

Drücken Sie 1 x auf Taste **MENU** Auf dem Display blinkt eine kleine **1 (= Montag)**

Drücken Sie 7x auf Taste Auf dem Display blinkt nun **1,2,3,4,5 (= Montag bis Freitag).**

Drücken Sie 1 x auf Taste **MENU** . Auf dem Display erscheint **U1 (1. Temperaturänderung)** und 19°C blinkt.

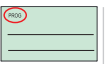

 $P_{\hat{z} \hat{z}}$ 

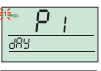

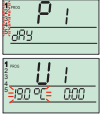

Mit der A Taste können Sie die Temperatur von 22 °C einstellen.

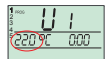

Drücken Sie 1 x auf Taste **MENU** Auf dem Display blinkt nun Uhrzeit 0:00.

Mit der ˄ Taste können Sie 7:00 einstellen.

Drücken Sie 1 x auf Taste **MENU** .

Auf dem Display erscheint **U2 (2. Temperaturänderung)** und 22 °C blinkt.

Mit der v Taste können Sie **18°C** einstellen. Drücken Sie 1x auf Taste **MENU** . Auf dem Display blinkt nun die Uhrzeit **7:00**.

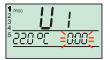

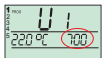

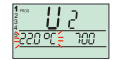

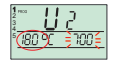

Mit Hilfe der Taste | ∧ stellen Sie **8:30** ein.

Drücken Sie 1x auf Taste **MENU** . Auf dem Display erscheint **U3 und 18°C** blinkt.

Mit der A Taste können

Sie **23°C** einstellen.

Drücken Sie 1x auf Taste **MENU** . Auf dem Display blinkt nun die Uhrzeit **8:30**. Mit Hilfe der ˄ Taste können Sie **16:00** einstellen. Drücken Sie 1 x auf Taste **MENU** Auf dem Display erscheint **U4** und

**23 °C** blinkt. Mit der A Taste können

Sie **24°C** einstellen.

Drücken Sie 1 x auf Taste **MENU** . Mit der A Taste können Sie **18:00** einstellen. Drücken Sie 1 x auf Taste **MENU** .

Auf dem Display erscheint **U5** und **24 °C** blinkt.

Mit der A Taste können Sie **18°C** einstellen.

Drücken Sie 1 x auf Taste **MENU** . Mit der <br>
A Taste können Sie **21:00** einstellen. Drücken Sie 1 x auf Taste **MENU** .

Auf dem Display erscheint **U6. U6 belassen wir unverändert.** 

Drücken Sie 2 x auf Taste **MENU** . Auf dem Display erscheint **U1**. Somit ist Montag bis Freitag eingestellt.

Drücken Sie 1 x lange auf die Taste **MENU .** 

Auf dem Display beginnt nun **1,2,3,4,5 (Montag bis Freitag**) zu blinken.

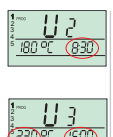

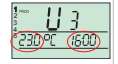

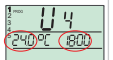

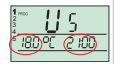

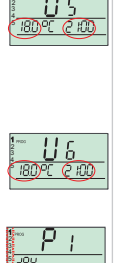

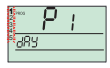

Drücken Sie 1 x auf Taste | ^ Auf dem Display blinkt nun **6,7 (Samstag bis Sonntag).** Anmerkung: Auch Sa, So können Sie im Programm1 einstellen. **P1** 

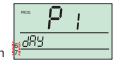

**muss unverändert belassen werden.**

Drücken Sie 1 x auf Taste **MENU** .

Auf dem Display erscheint **U1 (1. Temperaturänderung)**  und **19°C** blinkt.

Mit der | ^ Taste können Sie **23°C** einstellen. Drücken Sie1 x auf Taste **MENU** .

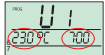

Auf dem Display blinkt nun die

Uhrzeit 0:00. Mit Hilfe der <a>
Taste können Sie auf **7:00** einstellen.

Drücken Sie 1 x auf Taste **MENU** . Auf dem Display erscheint **U2 (2.Temperaturänderung) und 23°C** 

blinkt. Mit der ˄ Taste können Sie **24°C** einstellen.

Drücken Sie 1 x auf Taste **MENU** .

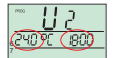

Auf dem Display blinkt nun die Uhrzeit 7:00. Mit Hilfe der Taste können Sie **18:00** einstellen **.**

Drücken Sie 1 x auf Taste **MENU** . Auf dem Display erscheint **U3** und **24°C** blinkt.

Mit Hilfe der ˄ Taste können Sie **18°C** einstellen. Drücken Sie 1 x auf Taste **MENU** .

Auf dem Display blinkt nun die Uhrzeit **18:00**. Mit Hilfe der ˄ Taste können Sie auf **21:00** einstellen.

Auf dem Display erscheint **U4. U4 belassen wir unverändert**. Drücken Sie 2 x auf Taste **MENU** .

Auf dem Display erscheint **U5. U5 belassen wir unverändert**. Drücken Sie 2 x auf Taste **MENU** .

Auf dem Display erscheint **U6. U6 U6 belassen wir unverändert**. Drücken Sie 2 x auf Taste **MENU** .

Auf dem Display erscheint wieder **U1**. Somit ist Samstag bis Sonntag eingestellt. Das Wochenprogramm ist jetzt eingestellt.

Drücken Sie 3 x lang auf die Taste **MENU** um auf die Grundanzeige zurückzukehren.

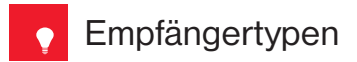

**EMPFEHLUNG: Um alle verfügbaren Funktionen zu nutzen, verwenden Sie immer**   $\overline{\Omega}$ **Empfänger der Version 2. Diese Empfänger reagieren auf den SOMMERMODUS (S.16), in diesem Modus schaltet das Gerät nicht.** 

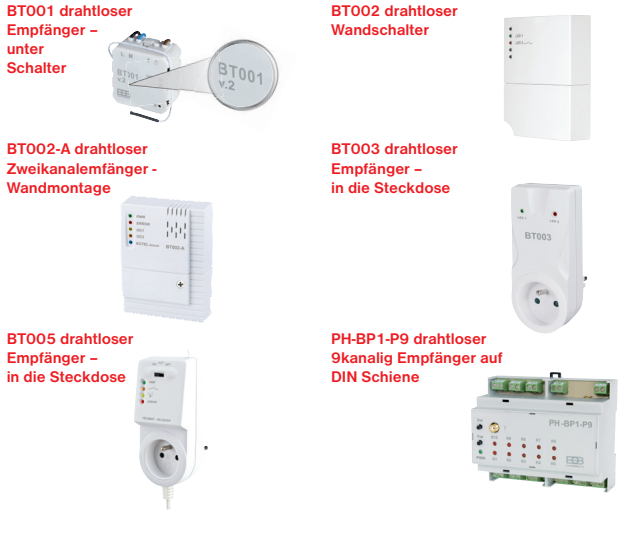

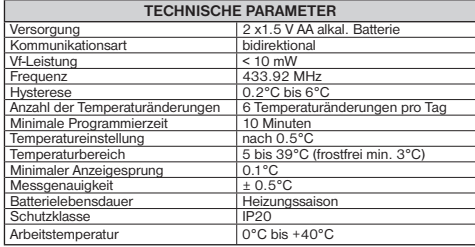

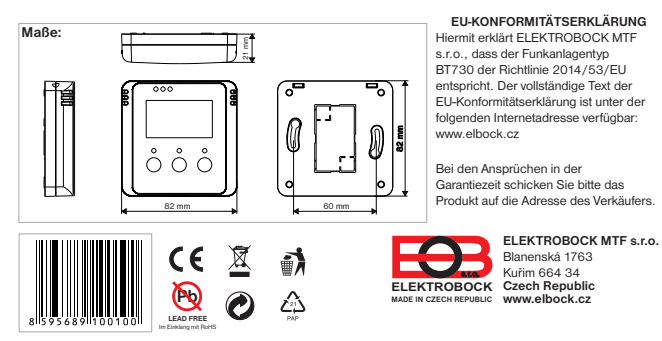